# **Guide to adding captions to a DeakinAir video DeakinAir**

**Prepared by the Deakin Learning Futures TeachAssist team** [teachassist.deakin.edu.au](http://teachassist.deakin.edu.au/) CRICOS Provider Code 00113B

## **Overview**

It is good practice to add captions to all videos used in your teaching and learning. With a bit of planning you can add your own caption files to videos uploaded to DeakinAir very easily. A caption file contains both the text and information about when each line of text should be displayed.

DeakinAir captions are created using specific caption file-types. You will need to place your captions into either an .srt or .dxpf file. The .srt file format is used most commonly and is the type of file produced by the in-house captioning tool at Deakin.

Before making your video try and ensure you have a script (this needs to be an exact record of what is said in the video). You can use the script to create a caption file very quickly. If you don't have a script available you will need to type the speech from your video into a captioning tool. For information about using Deakin's captioning tool see the [video tutorial](http://air.deakin.edu.au/public/media/Captioning+Tutorial/0_ftrz653s) and then go to the [DeakinAir Captioning](http://www.deakin.edu.au/interactive/learning/deakin-air-captioning/) site.

## **Adding captions to an uploaded video**

You will need to have a caption file ready for the next steps in the process.

- 1. In the updated ['DeakinAir'](https://video.deakin.edu.au/) website go to **My Media** in the dropdown box in the top right-hand corner of the window.
- 2. Select the **Edit** icon for the relevant video.

Upload captions file

3. Select the captions tab under the video. Click on **Upload captions file**. Details Options Collaboration Captions

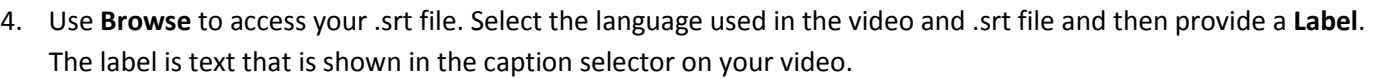

- 5. **Click Save**.
- 6. Play the video to check that the captions have been added and are accurate. The captions are accessed by clicking on the Closed Captions symbol on the bottom of the video frame.

### **Resources**

TeachAssist have created a suite of [video tutorials](https://video.deakin.edu.au/category/Tutorials/36712562) for the updated DeakinAir platform.

#### **IF YOU REQUIRE ASSISTANCE PLEASE CONTACT TEACHASSIST ON PH. X78597 OR [TEACHASSIST@DEAKIN.EDU.AU](mailto:teachassist@deakin.edu.au)**

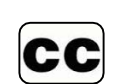

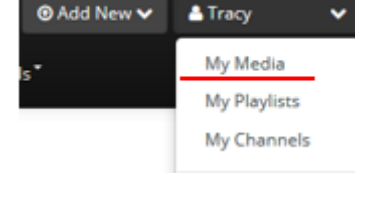

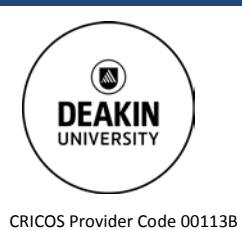